## **Directions for Accessing Your PowerSchool Parent Account**

1. Visit our website [www.wtps.org](http://www.wtps.org/) and click on the **PowerSchool icon** at the top of the page.

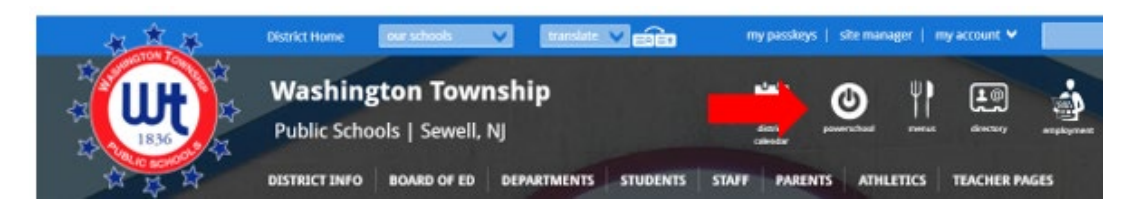

2. Click on the **PARENTS** box.

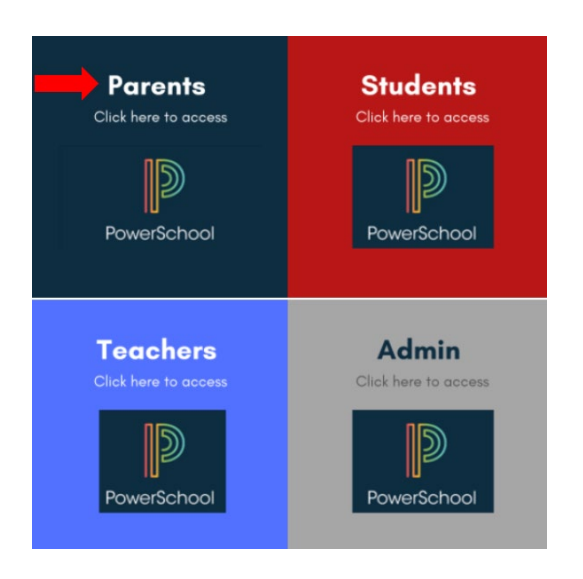

3. On the sign-on page, use the same Username and Password you previously used to log into Unified Classroom and click the Sign In button.

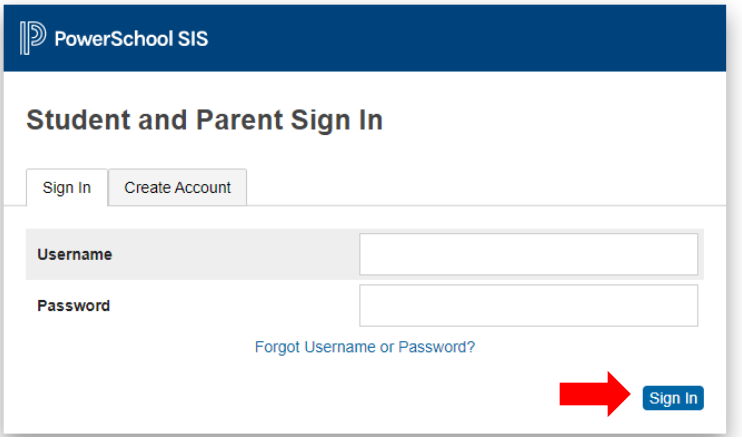

4. If those credentials do not work, click on "**Forgot Username or Password**".

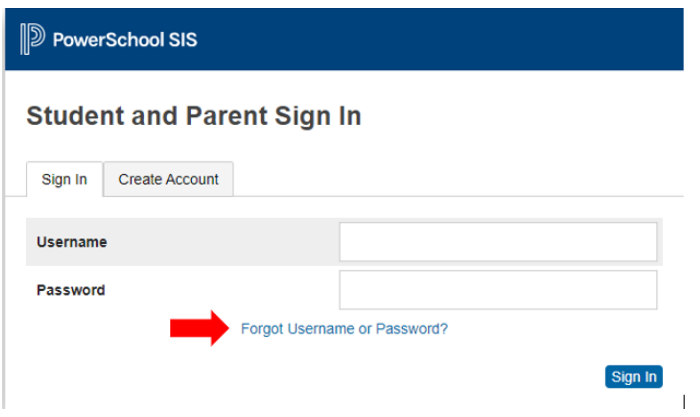

5. Enter your email address in BOTH the Parent Username AND the Parent Email Address and click on the blue **ENTER** button. *\*\*NOTE: if you do not know the email address you used to log in to your account, follow the steps outlined below under "Forgot Username".*

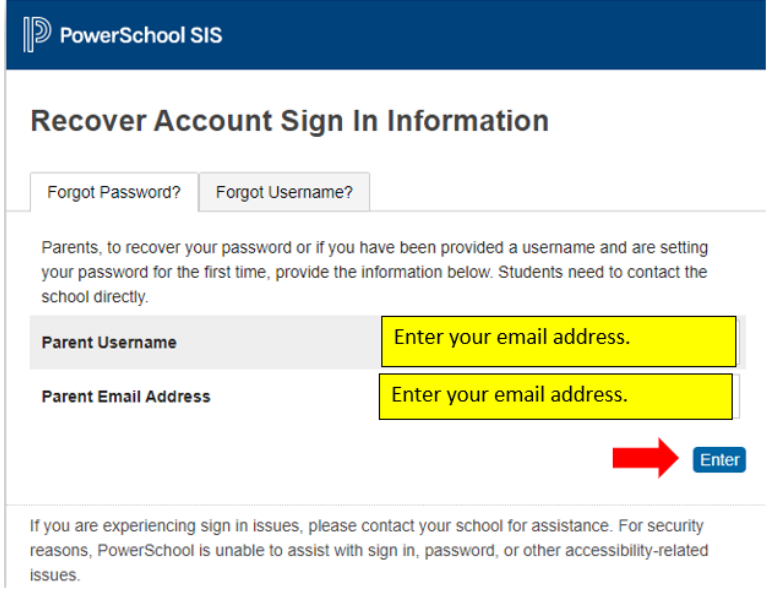

6. PowerSchool will email you the information you need to reset your password.

7. Check your email for an email from Washington Township School District on behalf of PowerSchool. The subject of the email should be "PowerSchool Password Reset Request". Be sure to check your Spam, Clutter, and Junk folders if you do not see it in your inbox. It will look similar to the email shown below.

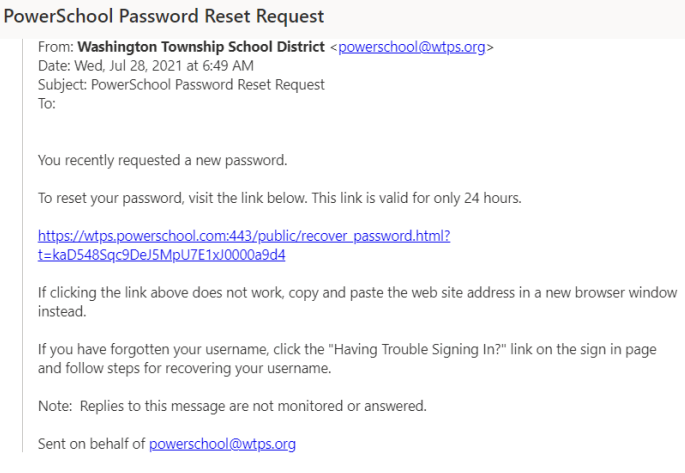

- 8. Click the link in the email and follow the instructions to reset your password. Once you complete this step, your password is reset, and no further action is required.
- 9. To verify that your new password is working, visit our website[, www.wtps.org,](http://www.wtps.org/) click on the PowerSchool Icon and then the **Parents** box to log in. (Outlined in steps 1 and 2 above.).

## **Forgot Username**

If the "Forgot Password" process doesn't work or if you do not remember which email address you used for your username when you set up your account, please follow the steps below:

1. Visit our website [www.wtps.org](http://www.wtps.org/) and click on the **PowerSchool icon** at the top of the page.

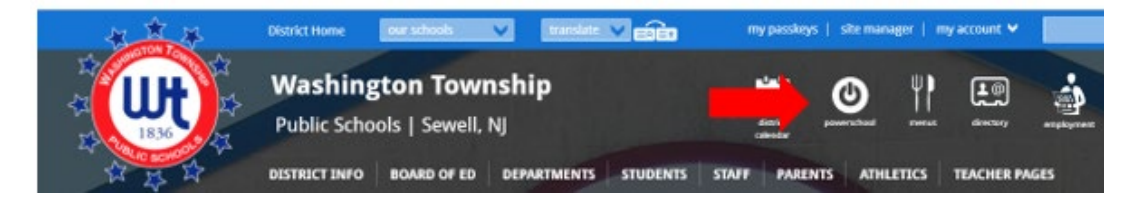

2. Click on the **PARENTS** box.

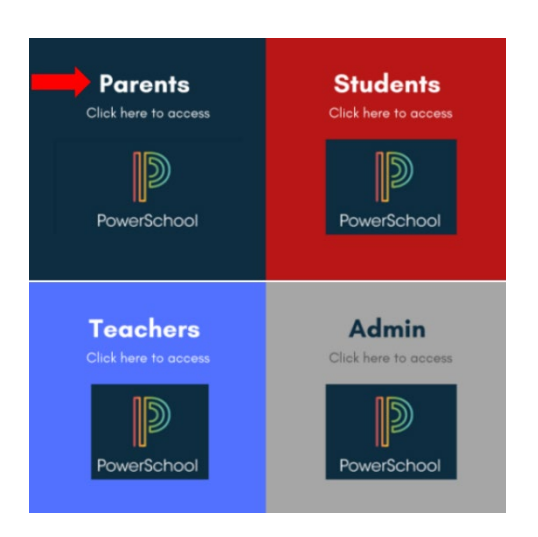

3. Click on "**Forgot Username or Password**".

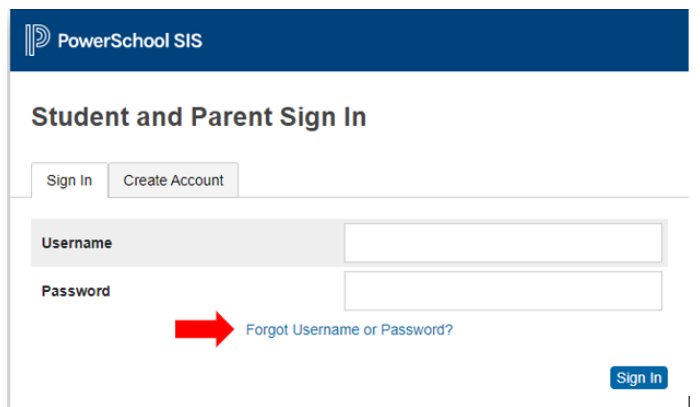

4. Click on "**Forgot Username**." Enter your email address and click on the blue "**ENTER**" button.

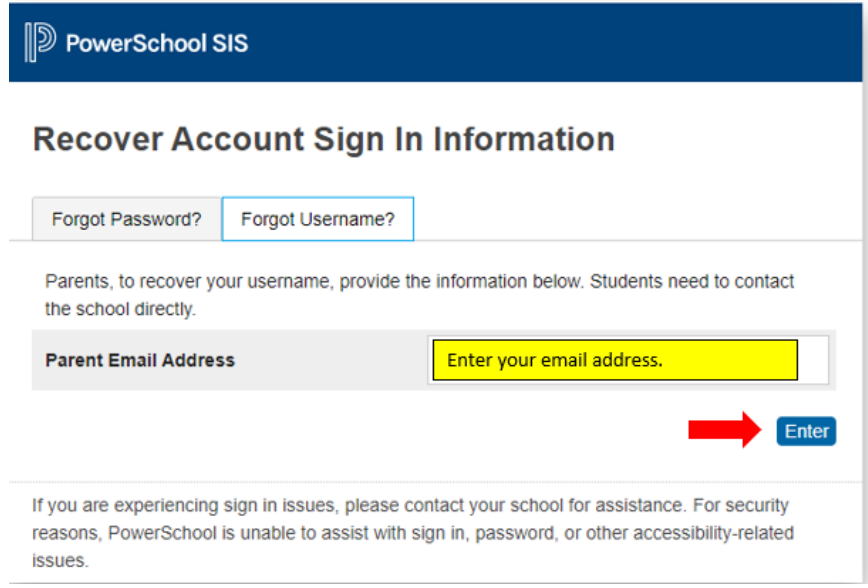

- 5. PowerSchool will email you the information you need to retrieve your username.
- 6. Check your inbox for an email from Washington Township School District on behalf of PowerSchool. Be sure to check your Spam, Clutter, and Junk folders if you do not see it in your inbox.
- 7. Follow the instructions provided in the email you received from PowerSchool.

If you need further assistance, please submit a Help Desk ticket by emailing the following information to [powerschoolhelp@wtps.org:](mailto:powerschoolhelp@wtps.org)

- Your first and last name
- Your child(ren)'s first and last name
- Your phone number
- Email address that you would like to use for your account